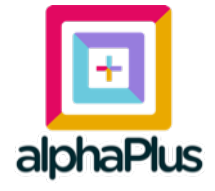

## **Global Payments Made Easy!**

Kickstart Your Business with<br>KingsPay+ & Start Receiving Payments In Seconds!

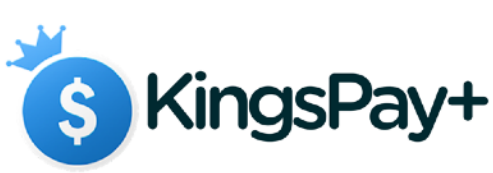

C

## **Financial Solutions and Payment Gateway Services**

**Get A Free Account Today** 

www.kingspay.live

*21 February 2020 at 11:10 AM* Introduction to API Integration, Page 1

 $\overline{\phantom{a}}$ 

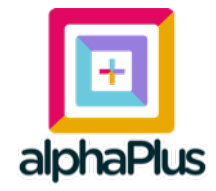

## **Introduction to API Integration**

**Version 1.5.0 February 21st, 2020**

**For a Free Merchant Account, Signup @ [www.kingspay.live](http://www.kingspay.live)**

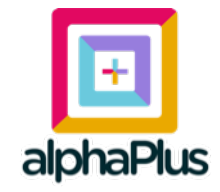

## **Table of Contents**

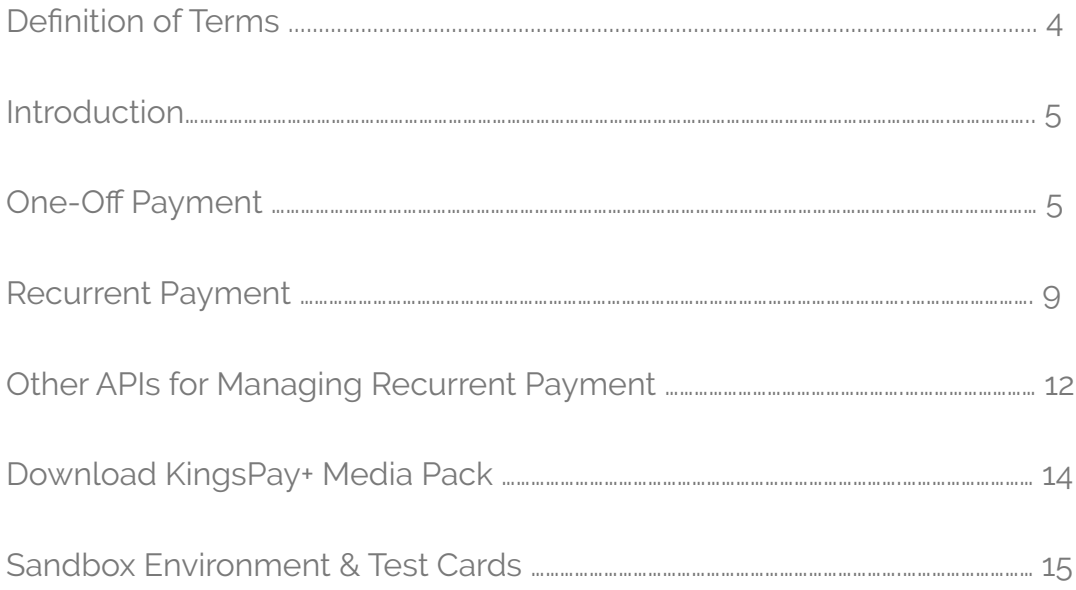

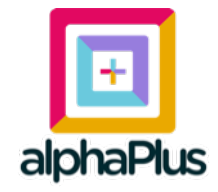

# **API Integration**

## **Definition of Terms**

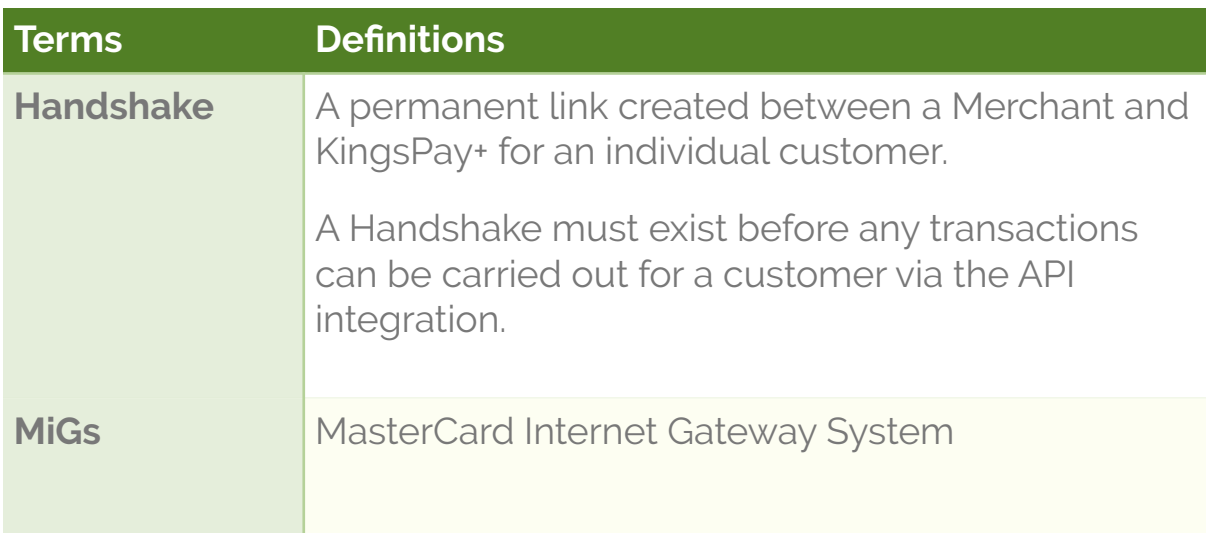

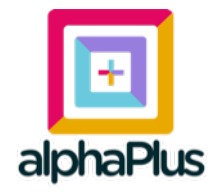

## **Introduction**

The following documentation provides an introductory guide to integrating with the KingsPay+ Payment Gateway. The guide covers the basic services to fully process both single, straight payment transactions and recurring transactions.

## **1. One-off Payment**

Integrate KingsPay+ in these **3 simple steps**:

1. Add KingsPay+ JavaScript API in the script tag at the bottom of your webpage *e.g. –* 

*<script type="text/javascript" src="https://api.alphapay.live/apv1/api/alphaPay"> </script>* 

- 2. Call the magic '*getpaidSetup()*' function with JavaScript.
- 3. Verify payment in your callback page using KingsPay's HTTP based RESTful API.

'https://api.alphapay.live/apv1/api/verify'

## **Steps Explained:**

## **Step #1**

*<script type="text/javascript" src="https://api.alphapay.live/apv1/api/alphaPay"> </script>*

This API makes available the KingsPay+'s payment interface (modal view) on your website. Therefore, there would be no redirect, and all transactions are concluded on your website by just adding the script tag.

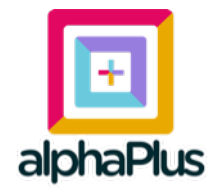

## **Step #2**  *getpaidSetup()*

Calling this function with JavaScript launches the KingsPay+'s checkout form in modal view right on your website so your customers can make payment instantly.

All you need do is pass an **object** as the argument into the *getpaidSetup()* function. The following parameters should be included in the **object** passed:

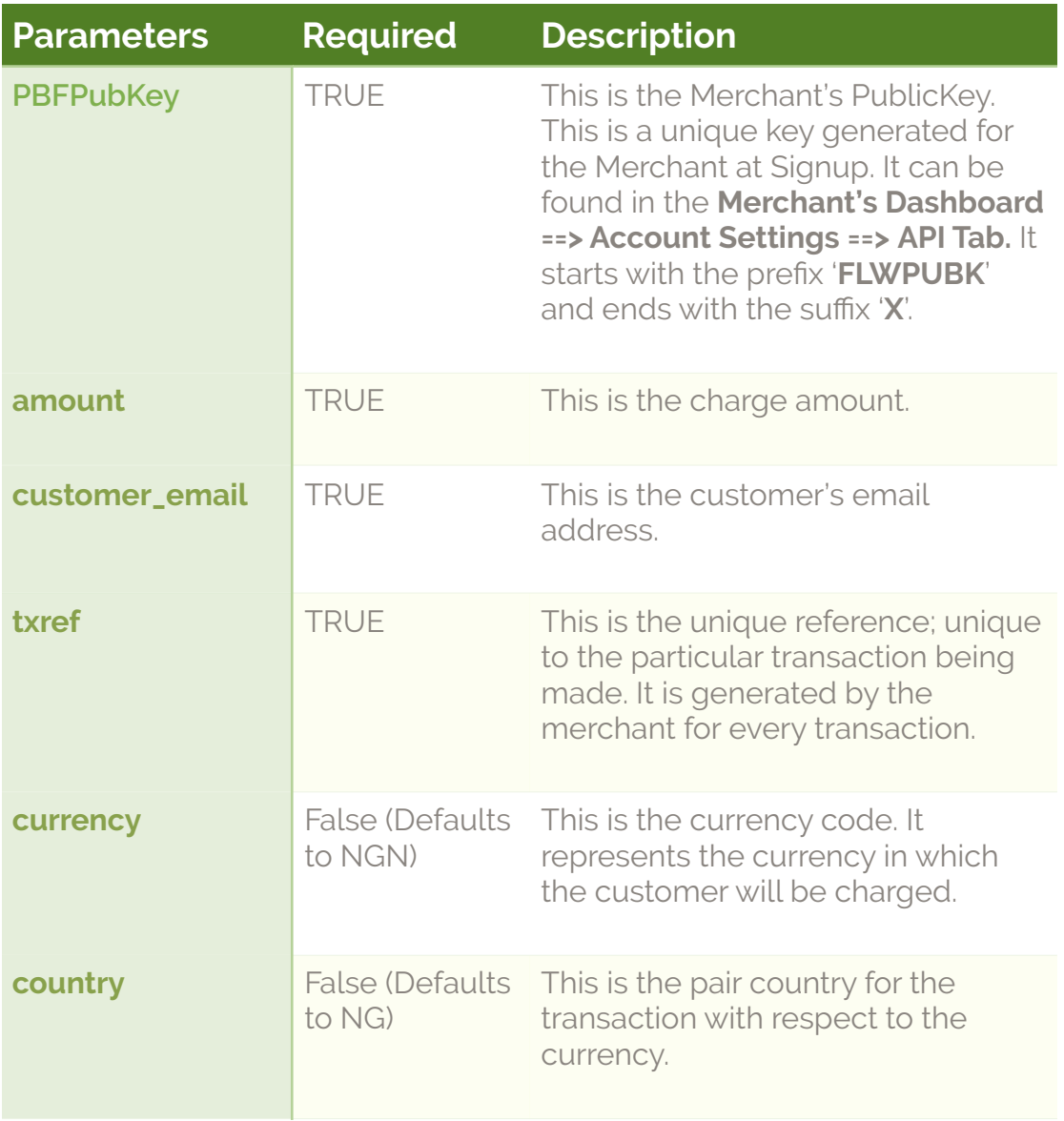

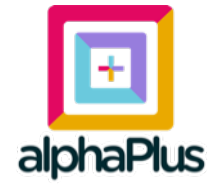

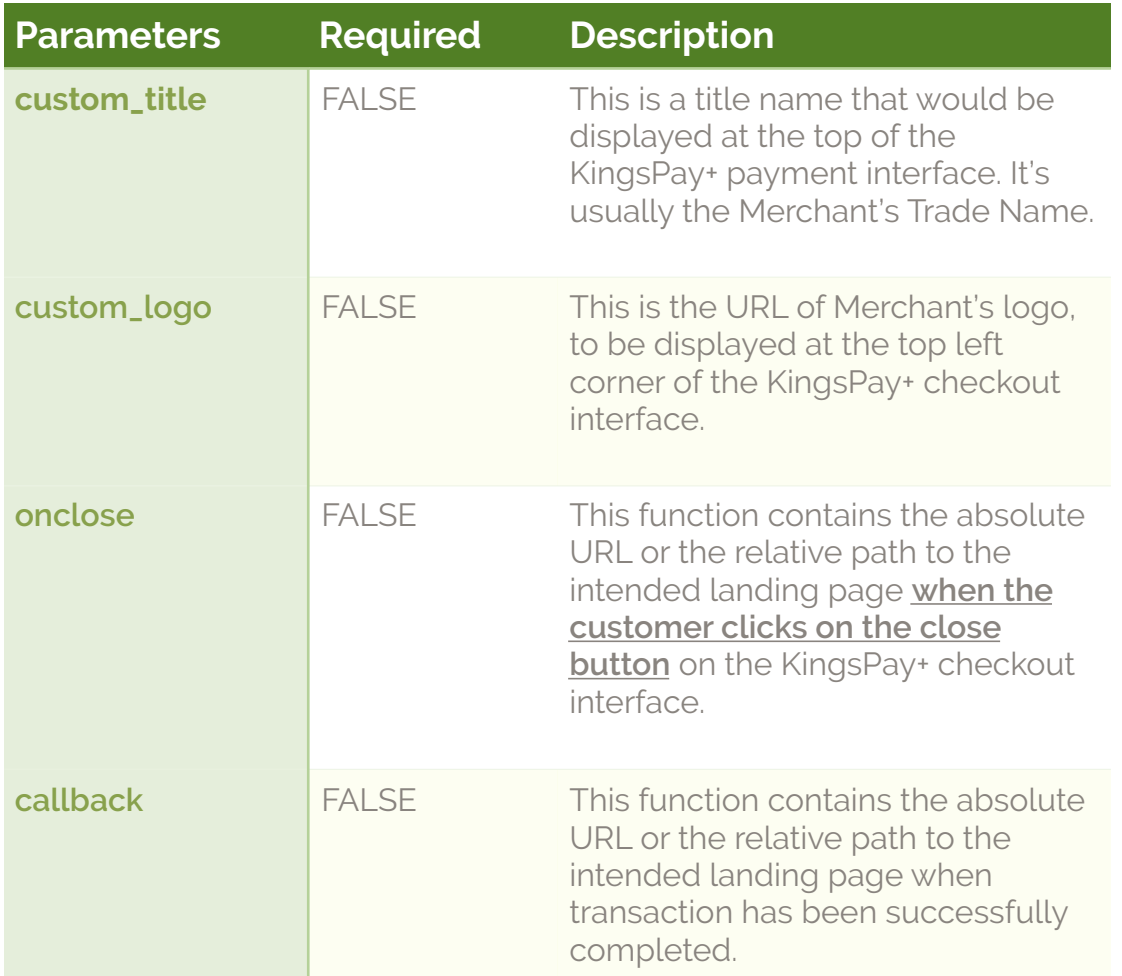

## **Example:**

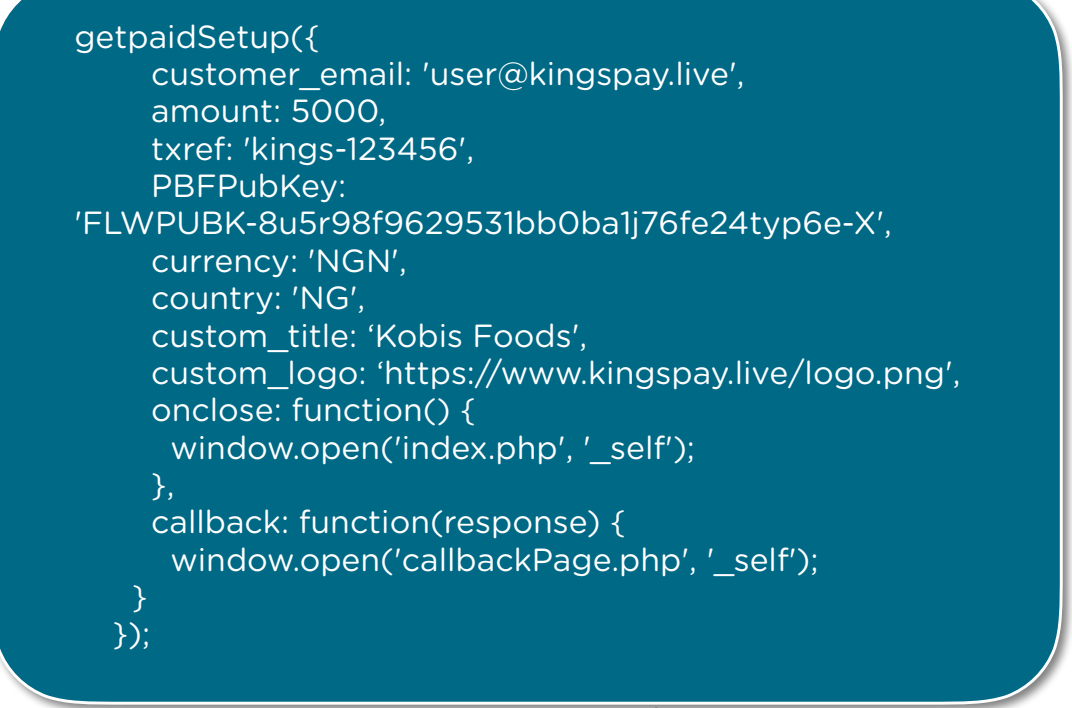

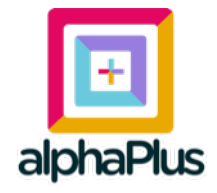

## **Step #3**  <https://api.alphapay.live/apv1/api/verify>

This API is used to verify the transaction using the txref value (unique reference) generated by the merchant and passed to the *getpaidSetup()* function.

The API is called using an **HTTP POST REQUEST** and passing the following parameters.

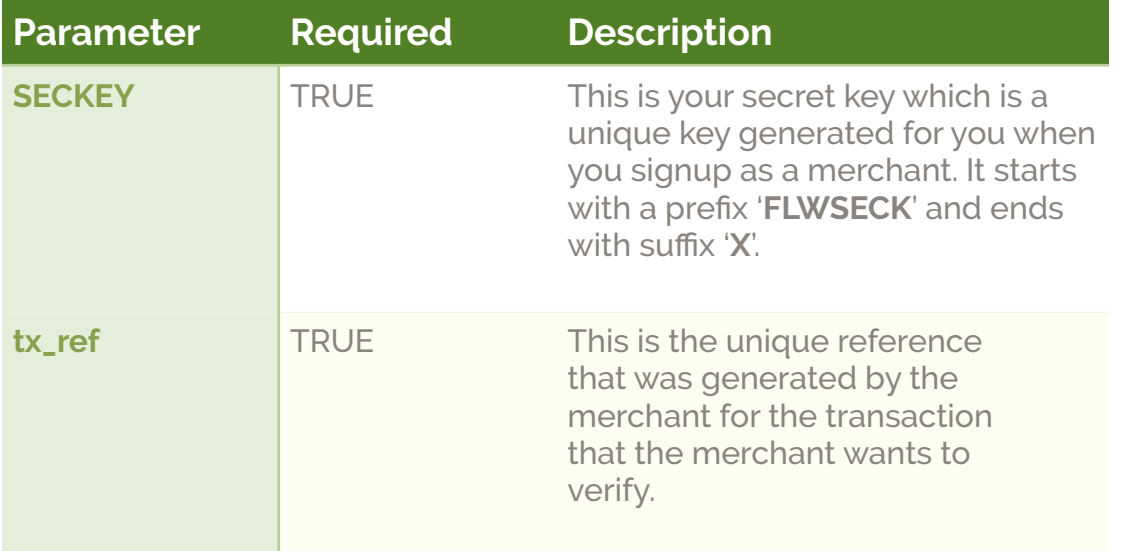

- The **Header** should have Content-Type = application/json.
- This API returns a JSON. The charge response code chargeResponse for a successful transaction is 00 or 0.
- The returned JSON also contained Charged Amount charged\_amount, Transaction Currency transaction\_currency, Transaction Status status etc.
- By using this API, ensure that
	- ♣ chargeResponse = 00 or 0,
	- ♣ status = success
	- ♣ transaction\_currency and charged\_amount match

your currency and charged amount respectively.

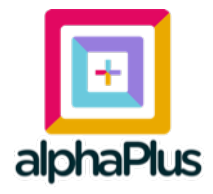

## **2. Recurrent Payment**

Make recurrent payment in just **2 simple steps**:

- 1. Create a **Payment Plan** with KingsPay's API: <https://api.alphapay.live/apv1/api/gpx/paymentplans/create> This gives a response that includes payment plan id.
- 2. Add the payment plan id as part of the parameters in the magic *getpaidSetup()* function.

## **Steps Explained:**

## **Step #1** https://api.alphapay.live/apv1/api/gpx/paymentplans/create

This API is used to create various payment plan that customers can subscribe to through the merchant's website.

Payment Plans allow you create a subscription for your customers. After the Payment Plan has been created, a customer can be subscribed to it by simply passing the plan ID in the request to charge the customer's card.

Subscription starts from the first time the customer visits and makes payment on the merchant's website. Subsequently, all payments would be automatically charged to the customer's card at the specified intervals.

The API is called using an **HTTP POST REQUEST** by passing the following parameters, and the **Header** should have Content-Type = application/json.

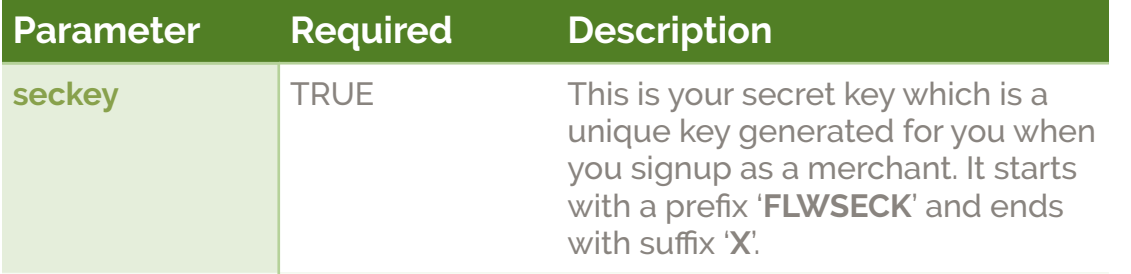

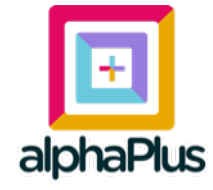

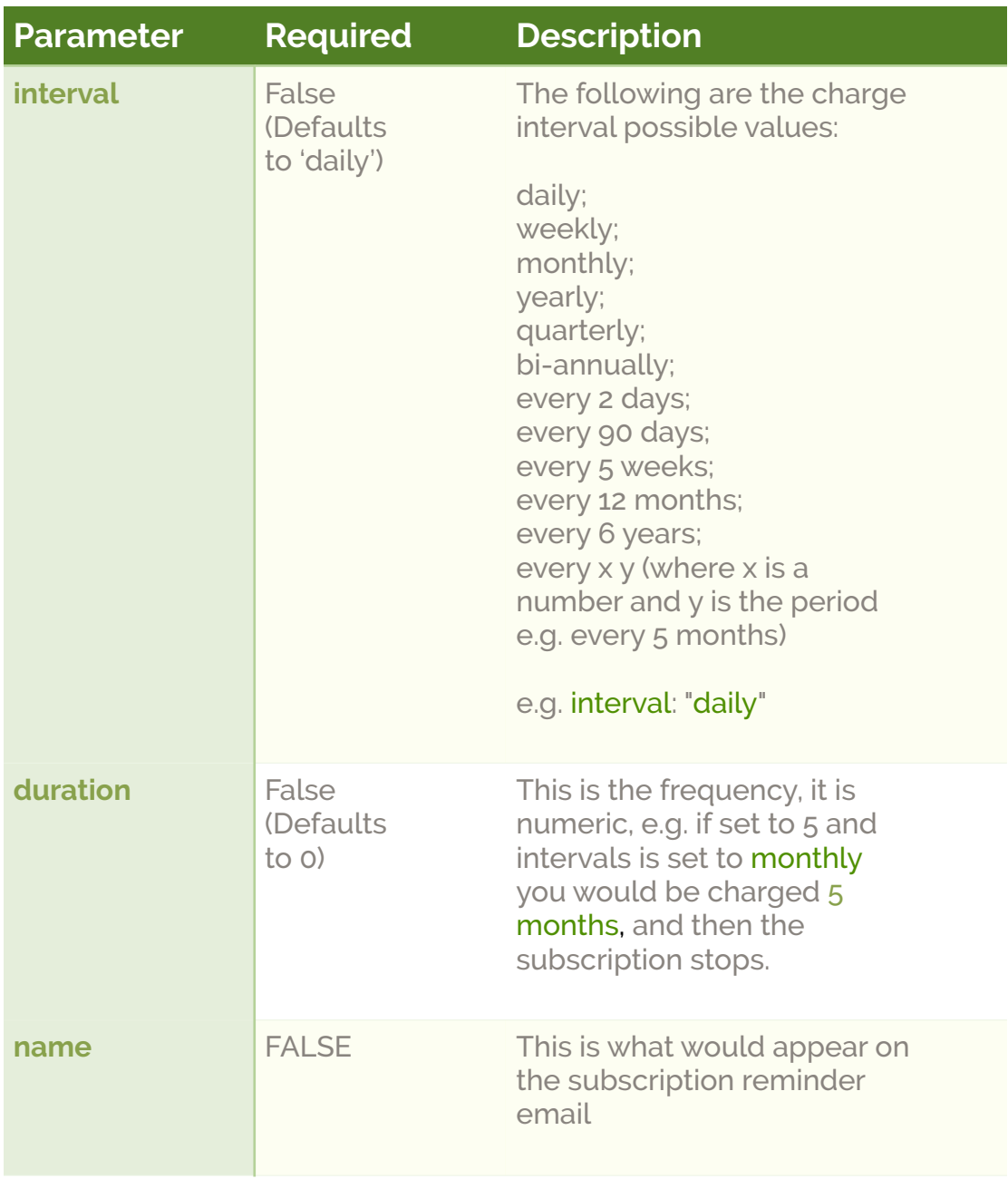

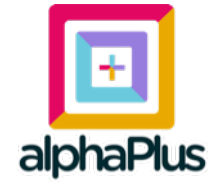

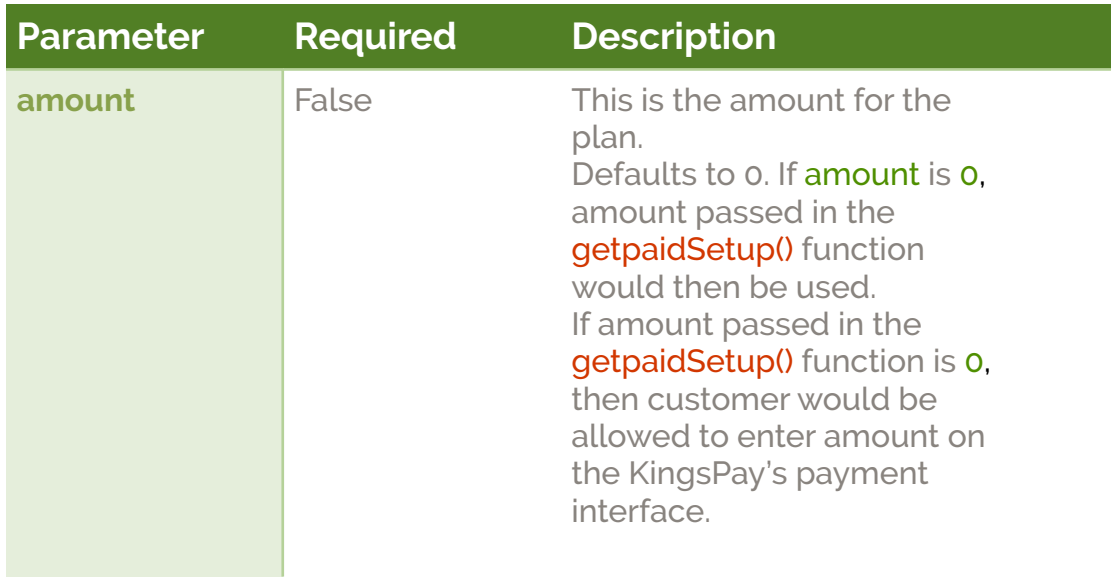

## **Handling Amount When Creating A Payment Plan**

**Case 1:** If amount is not set, the amount that would be used for the plan is the amount charged from the customer when you start the subscription.

**Case 2:** if amount is set when creating plan, and an amount is passed when doing the subscription i.e. using the **getpaidSetup()** function. Then we charge the customer amount you passed at subscription as initial charge, and for subsequent charges use the amount set when creating the plan.

**Case 3:** if amount is not set when creating plan, and an amount is passed when doing the subscription i.e. using the getpaidSetup() function. Then we use the amount you passed as the amount for the plan.

## **Retrieving the Payment Plan ID**

The parameter you need when you create a payment plan is the payment plan ID, this can be found in the creation response, as data.id

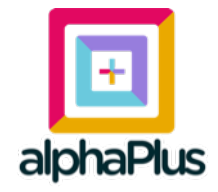

## **Step #2**

*getpaidSetup()*

The payment plan ID retrieved from **Step #1** above is then passed as one of the parameters to the *getpaidSetup()* function e.g. payment plan: 13

Kindly see **Step #2** of **One-off Payment** section above for more details on the *getpaidSetup()* function.

Once the customer passes this stage, Subscription starts immediately and he won't need to return to the website for subsequent payments to be made during the following payment cycles.

## **Other APIs for Recurrent Payment**

**1. List Payment Plan:** This shows how to list all payment plans on an account.

**GET** *'https://api.alphapay.live/apv1/api/gpx/paymentplans/query'* Query Params: seckey (secret key) Headers: Content-Type – application/json

**2. Fetch a Payment Plan:** This describes how to fetch a single payment plan.

**GET** *'https://api.alphapay.live/apv1/api/gpx/paymentplans/query'* Query Params: seckey (secret key), id (payment plan ID), q (name of the payment plan) Headers: Content-Type – application/json

**3. Cancel Payment Plan:** This cancels a payment plan.

**POST** *'https://api.alphapay.live/apv1/api/gpx/paymentplans/*id*/ cancel'*

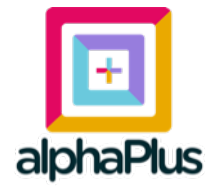

Path Params: id (payment plan ID) Body Params: seckey (secret key) Headers: Content-Type – application/json

**4. Edit Payment Plan:** This shows how to edit a payment plan.

**POST** '*https://api.alphapay.live/apv1/api/gpx/paymentplans*/id/edit' Path Params: id (payment plan ID)

Body Params: seckey (secret key), name (name of the payment plan), status (This is the status you would like to update the payment plan to, possible values are active, cancelled)

Headers: Content-Type – application/json

**5. List all subscriptions:** This shows you how to list all subscriptions on a merchant account.

**GET** '*https://api.alphapay.live/apv1/api/gpx/subscriptions/query'* Query Params: seckey (secret key) Headers: Content-Type – application/json

**6. Fetch a subscription:** This describes how to fetch a subscription.

**GET** *'https://api.alphapay.live/apv1/api/gpx/subscriptions/query'*

Query Params: seckey (secret key), id (This is the subscription id, it can be gotten in the response from a successful subscription charge), email (the email of the customer that was charged to retrieve the subscription ID).

Headers: Content-Type – application/json

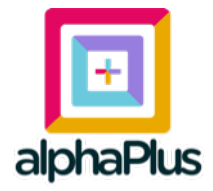

**7. Cancel a subscription:** This describes how to cancel an existing subscription.

**POST** '*https://api.alphapay.live/apv1/api/gpx/subscriptions/*id*/cancel'*

Path Params: id (payment plan ID) Body Params: seckey (secret key) Headers: Content-Type – application/json

**8. Activate a subscription:** This describes how to activate a subscription.

**POST** *'https://api.alphapay.live/apv1/api/gpx/subscriptions/*id*/ activate'* 

Path Params: id (payment plan ID) Body Params: seckey (secret key) Headers: Content-Type – application/json

## **KingsPay+ Media Pack**

As a KingsPay+ merchant, you are required to append the KingsPay+ Logo to the footer of your website, especially the payment page.

**Download Media Pack:** [www.kingspay.live/mediaPack](https://www.kingspay.live/mediaPack)

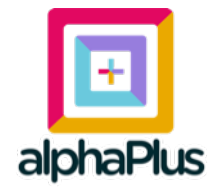

## **Sandbox Environments & Test Cards**

## **Using Test Cards**

To use test cards on any KingsPay+ integration, simply login to your KingsPay+ merchant account and do the following:

1. Switch the Account State toggle button from **Live Mode to Test Mode.** Please see screenshot below:

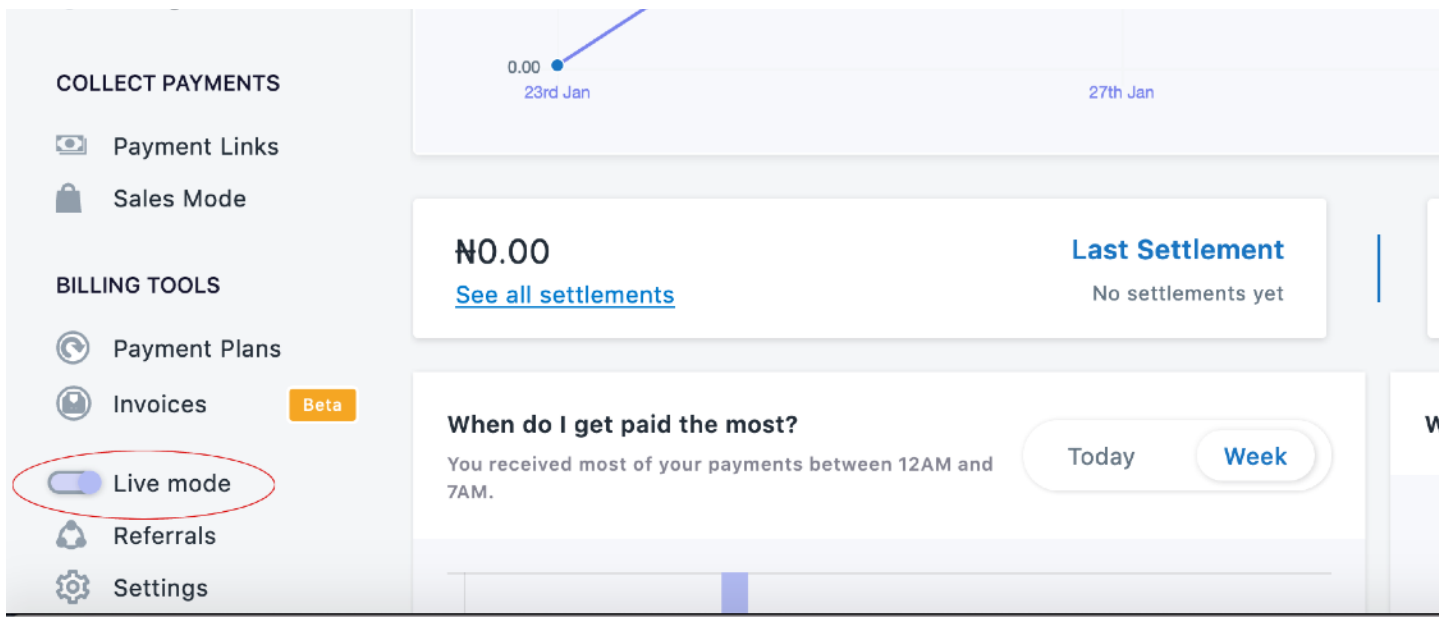

Note: Account State toggle button is RED eclipse

- 2. In the Merchant's Dashboard, **access the test keys and change your public key** in your inlineJS or html embed.
- 3. Change your script url to the **Test Script URL** below:

*<script type="text/javascript" src="https://sandboxapi.alphapay.live/apv1/api/alphaPay"> </script>* 

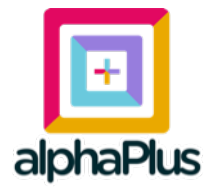

## **Test MasterCard 3DSecure Authentication**

**Card: 5438 8980 1456 0229 cvv: 789 Expiry: 09/19 Pin: 3310 OTP: 12345**

## **Test MasterCard PIN authentication**

**Card: 5399 8383 8383 8381 cvv: 470 Expiry: 10/22 Pin: 3310 OTP: 12345**

## **Test Noauth Visa Card**

**Card: 4751 7632 3669 9647 Expiry: 09/21**

## **Test Noauth VisaCard**

**Card: 4242 4242 4242 4242 cvv: 812 Expiry: 01/19**

## **Test Verve Card**

**Card: 5061 4604 1012 0223 210 Expiry: 12/21 cvv: 780 Pin: 3310 OTP: 12345**

## **Test VISA Card (Local)**

**Card: 4187 4274 1556 4246 cvv: 828 Expiry: 09/19 Pin: 3310 OTP: 12345**

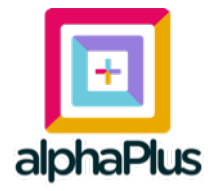

## **Test VISA Card (International)**

**Card: 4556 0527 0417 2643 cvv: 899 Expiry: 01/19**

## **Test American Express Card (International)**

**Card: 3441 7399 3556 638 cvv: 828 Expiry: 01/22**

## **Test Card Declined**

**Card: 5143 0105 2233 9965 cvv: 276 Expiry: 08/19 Pin: 3310**

## **Test Card Fraudulent**

**Card: 5590131743294314 cvv: 887 Expiry: 11/20 Pin: 3310 OTP: 12345**

## **Test Card Insufficient Funds**

**Card: 5258 5859 2266 6506 cvv: 883 Expiry: 09/19 Pin: 3310 OTP: 12345** 

## **Pre-authorization Test Card**

**Card: 5377 2836 4507 7450 cvv: 789 Expiry: 09/19 Pin: 3310**

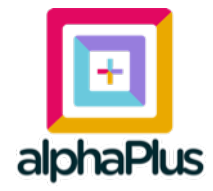

## **Test Bank Accounts**

Here are the test account details on KingsPay+.

## **Access Bank**

**Account Number: 0690000031 OTP: 12345**

## **Providus Bank**

**Account Number: 5900102340, or 5900002567 OTP: 12345**

## **Sterling Bank**

**Account number: 0061333471 OTP: 12345**

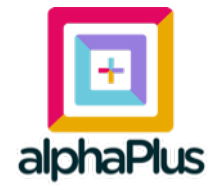

 **For a Free Merchant Account, Signup @ [www.kingspay.live](https://www.kingspay.live)**

 **For further enquiries: Email: [hello@kingspay.live](mailto:hello@kingspay.live?subject=Enquiry%20on%20KingsPay+%20Payment%20Services) Support : [support@kingspay.live](mailto:support@kingspay.live?subject=Enquiry%20on%20AlphaPlus%20Payment%20Services)**

**Chat with us on Slack at: [Bitly.com/KingsPaySupport](https://www.bitly.com/KingsPaySupport)**

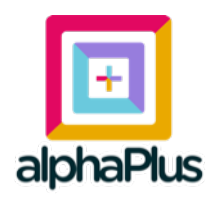

KingsPay+ is supported & powdered by AlphaPlus Financial Technology & Consulting. **website: [www.alphaplus.live](http://www.alphaplus.live)**